# Générateur de signaux VHF – UHF Utilisation pour la construction de balises

Jean-Paul YONNET F1LVT@yahoo.fr www.F1LVT.com

Pour générer des signaux VHF ou UHF, une nouvelle génération de synthétiseurs peut être utilisée. Ces synthétiseurs sont basés sur un VFO (Variable Frequency Oscillator) à très haute fréquence, dont le signal est ensuite divisé pour générer des signaux à fréquence plus basse. Jusqu'à maintenant, on utilisait surtout des circuits basés sur les DDS (Digital Direct Synthetizers), mais ces circuits sont limités en fréquence [1, 2].

Exemple de ces nouveaux synthétiseurs : le circuit d'Analog Devices ADF4351 qui fonctionne avec un VFO piloté par PLL couvrant 2,2 GHz - 4,4 GHz. Le signal est ensuite divisé pour couvrir toute la bande de 35 MHz à 4 400 MHz. Il est très bien adapté pour construire des balises comme celles que nous utilisons, fonctionnant soit à 121,375 MHz ou 406 MHz pour les balises de détresse, soit dans les bandes radioamateurs 144 MHz (pour les chasses au renard), 430 MHz, 1240 MHz voire 2300 MHz ...

Pour se familiariser avec ce circuit, on peut trouver par exemple sur eBay de tels circuits tout montés avec une interface permettant de piloter et d'afficher la fréquence (Photo 1).

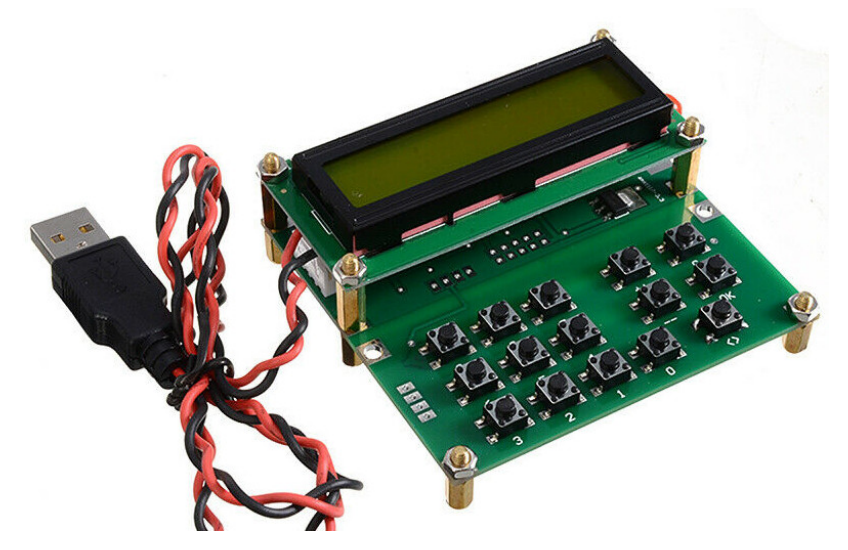

Photo 1 : Générateur 35 – 4400 MHz (Photo eBay)

## Le synthétiseur ADF4351

Le circuit intégré Analog Devices ADF4351 contient un VCO piloté par une boucle PLL (Phase-Locked Loop). Le VCO couvre la bande 2200 MHz – 4400 MHz. Des diviseurs intégrés par 2, 4, 8, 16, 32 ou 64 permettent de générer toute fréquence entre 35 MHz (2200 divisé par 64) et 4400 MHz.

Sur la carte du générateur, le circuit ADF 4351 est entouré par un microcontrôleur ATmega, un afficheur 2x 16 et un clavier pour piloter la fréquence. L'ensemble fonctionne en 5V, sans régulateur. Il est fourni avec un cordon USB. La consommation est de 150 mA en fonctionnement. Le niveau de sortie est de -1 dBm, ce qui fait un petit peu moins d'un milliwatt.

Le clavier associé comporte 15 boutons-poussoirs. Les touches « 0 » à « 9 » permettent d'entrer les fréquences, l'appui sur « OK » valide la programmation et le passage en émission ; la touche « C » efface la programmation. Les autres touches « <> », « ++ » et « - - » pilotent le balayage en fréquence.

Au démarrage, à la mise sous tension, l'afficheur indique « 0000 mHz ». Il faut programmer une fréquence et la valider par « OK » pour que le générateur fonctionne.

Il faut taper la fréquence en kilohertz : Pour obtenir 1240 MHz, il faut entrer « 1 », « 2 », « 4 », « 0 », « 0 », « 0 », « 0 », « OK ». Sur l'afficheur, au bout de la première ligne on voit apparaître « >> » qui indique le passage en émission. Sur la seconde ligne, on lit « 1240.000 mHz » ; ce sont des mégahertz et non des millihertz.

#### Quelques essais avec le générateur 35 – 4400 MHz

La visualisation avec un oscilloscope montre que l'amplitude des signaux de sortie est de ± 500 mV crête en circuit ouvert et de ± 250 mV crête sur 50 ohms. Cette amplitude ne varie pas avec la fréquence. La puissance de sortie est de l'ordre de 0,8 mW, ce qui fait -1 dBm.

Ce que montre la visualisation des signaux, c'est leur forme de sinusoïde avec les maxima aplatis dans la bande testée VHF - UHF. Cela résulte probablement des diviseurs en sortie du VCO. En conséquence, les harmoniques de rang impair du signal seront à surveiller.

Toute fréquence entre 35 MHz et 4 400 MHz peut être programmée, au pas de 1 kHz. Vous pouvez par exemple faire fonctionner le générateur sur 432,025 MHz, 432,028 MHz ou 432,037 MHz.

#### Un générateur autonome

Le fonctionnement de ce synthétiseur est bien adapté si on l'utilise comme source de signal dans un banc de mesure. Mais pour une utilisation dans une balise, la nécessité de re-programmation à chaque démarrage est un handicap. De plus le clavier est encombrant.

C'est pourquoi nous avons séparé le clavier du générateur (Photo 2) et nous avons construit une carte additionnelle avec un microcontrôleur PIC qui fait tout seul la séquence de programmation et qui garde en mémoire la fréquence de fonctionnement (Photo 3). Avec 2 cavaliers (ou 2 interrupteurs), on peut avoir accès à 4 fréquences différentes en mémoire.

Il est possible d'avoir 4 mémoires supplémentaires en mettant à la masse une broche non-utilisée du PIC, qui peut conserver 8 fréquences en mémoire. C'est déjà programmé dans le PIC.

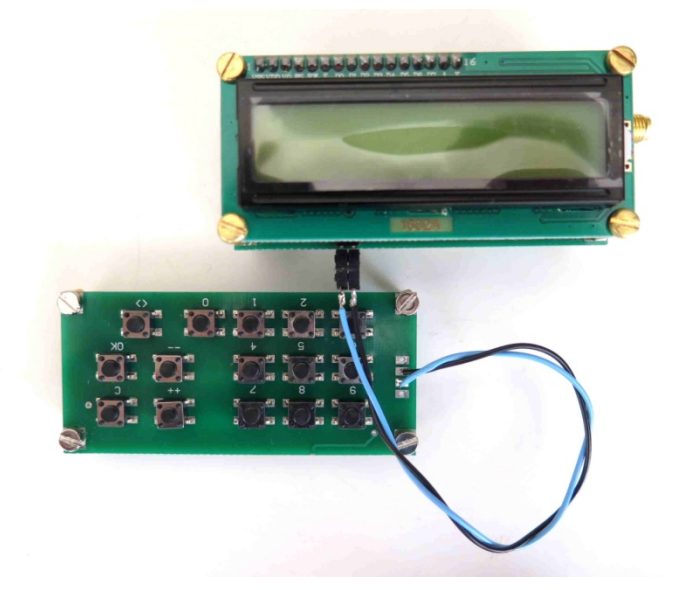

Photo 2 : Séparation du clavier

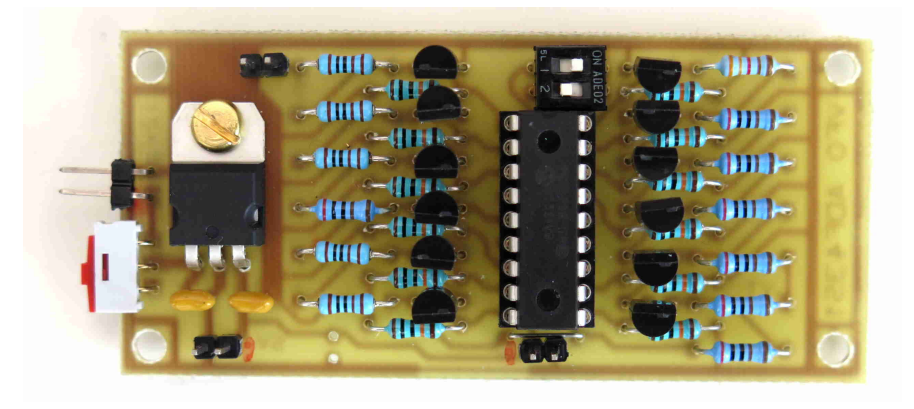

Photo 3 : Carte additionnelle de pilotage de la fréquence

Pour ne pas avoir à modifier le programme « .hex » du PIC, les fréquences sont entrées dans les mémoires au moment de la programmation. C'est cette méthode qui avait déjà été utilisée pour entrer l'indicatif dans le « Génépious » et le « GénéCall » [3, 4]. Pour 1240,028 MHz, il faut écrire dans la mémoire EEPROM la séquence « 12 40 02 8A ». Le « A » à la fin correspond à la touche « OK » ; il sert à valider la fréquence et à passer en émission. Pour 145,025 MHz, il faut entrer « 14 50 25 AF ». Le « F » final est une donnée qui n'est pas prise en compte, mais qui sert à garder une programmation avec toujours 8 caractères. Pour 72,025 MHz, il faut entrer « 72 02 5A FF ».

Sur la carte additionnelle, un régulateur 7805 a été installé pour l'alimentation du synthétiseur. Au démarrage de l'ensemble, le PIC commence par effacer et réinitialiser le générateur, puis il envoie la séquence correspondant à la fréquence à programmer et enfin il termine en envoyant l'ordre d'émission (Photo 4). On voit la séquence se dérouler sur l'afficheur.

Le générateur complet est de taille assez modeste : 80 mm x 38 mm x 45 mm (Photo 5). C'est l'afficheur 1602 qui impose les dimensions du système.

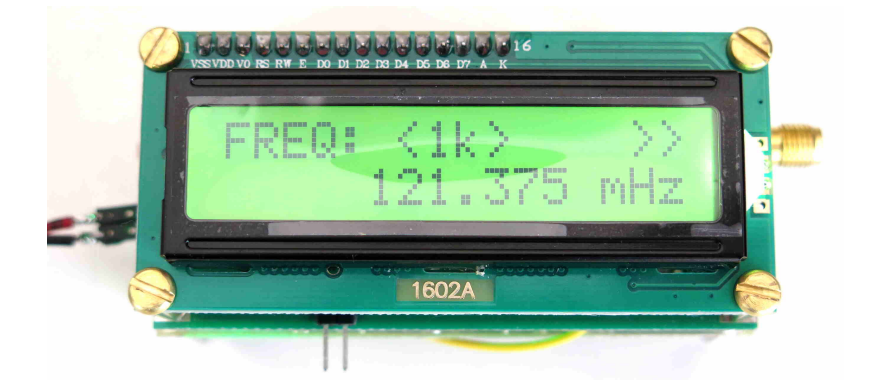

Photo 4 : Le générateur démarre automatiquement sur la fréquence programmée, ici 121,375 MHz (et non mHz)

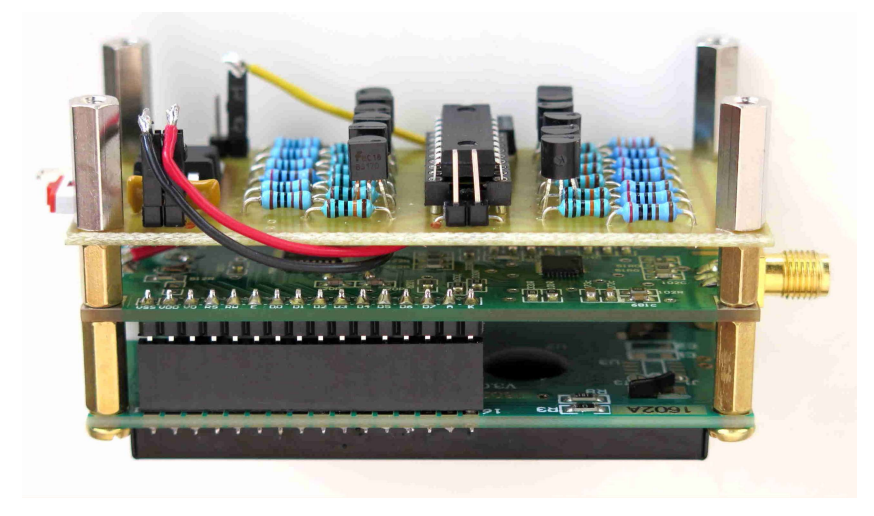

Photo 5 : Le générateur tout monté

# Construction de balises avec ce synthétiseur

Jusqu'à présent, les balises que nous avions réalisées en VHF-UHF fonctionnaient avec des quartz et des systèmes multiplicateurs. Par exemple la balise 121,375 MHz « Demicube » utilise un quartz à 15,1718 MHz avec une multiplication par 8 effectuée par un circuit ICS511 [5]. Pour l'oscillateur de la balise « La Plume » sur 433,920 MHz, il est construit autour d'un module TX-5 qui a un quartz à 13,560 MHz et une multiplication par 32 [6]. Pour ces balises VHF ou UHF, en remplaçant ces quartz par des synthétiseurs DDS, on a pu faire des balises où on pouvait beaucoup plus facilement programmer la fréquence, mais en gardant toujours ces circuits multiplicateurs.

Avec ce nouveau type de synthétiseur de fréquence, on peut maintenant effectuer un pilotage direct de la balise, qui démarre automatiquement sur la fréquence programmée. Par exemple pour construire une balise d'exercice sur 121,375 Mhz, il ne reste qu'à ajouter un modulateur AM et un amplificateur. Cela fera l'objet d'une future description. Quant à la réalisation d'une balise 406 de test, c'est tout aussi facile : il faut programmer le générateur sur la fréquence désirée, par exemple sur 432,028 MHz, le faire suivre par un modulateur PSK comme celui réalisé avec des lignes à retard pour « La Plume » [6], et amplifier un peu le signal de sortie.

Cet article est le premier d'une série consacrée à ces balises de conception modulaire, c'est-à-dire réalisées avec des modules existants ce qui facilite beaucoup la construction. Cette série d'articles portera sur :

1. - « Générateur de signaux VHF – UHF, Utilisation pour la construction de balises » (cet article)

2. - « Pilotage du générateur ADF4351 pour un fonctionnement automatique »

3. - « Construction modulaire d'une balise de détresse fonctionnant sur 121,375 MHz »

4. - « Construction modulaire d'une balise de chasse au renard fonctionnant dans la bande 144 MHz »

5.- « Construction modulaire d'une balise de détresse d'exercice 406 MHz »

## Références : articles sur le site internet < www.F1LVT.com >

[1] -- Balise « La Plume », balise 406 sur fréquence réelle par DDS http://www.f1lvt.com/files/241-PetiteBalise406FreqReelleV2.26.pdf

[2] -- Balise « Demi-cube », balise VHF pilotée par DDS http://www.f1lvt.com/files/224-Balise-VHF-pilotee-DDS-V2.8.pdf

[3] -- Générateur d'indicatif « Génécall » http://www.f1lvt.com/files/521-GeneCall.120.pdf

[4] -- Modulateur pour balise « Génépious » http://www.f1lvt.com/files/522-ArticleGenepious.123.pdf

[5] – Balise « Demi-cube » http://www.f1lvt.com/files/223-Balises121-DemiCube.7.pdf

[6] – Balise « La Plume » http://www.f1lvt.com/files/237-Article--La-Plume--V2.22.pdf